## **การใชงานฟ งกชั่น Character Conversions ในโปรแกรม MarcEdit**

โปรแกรม MarcEdit สามารถดาวนโหลดโปรแกรมไดจาก http://marcedit.reeset.net/downloads

1. เปิดโปรแกรม MarcEdit

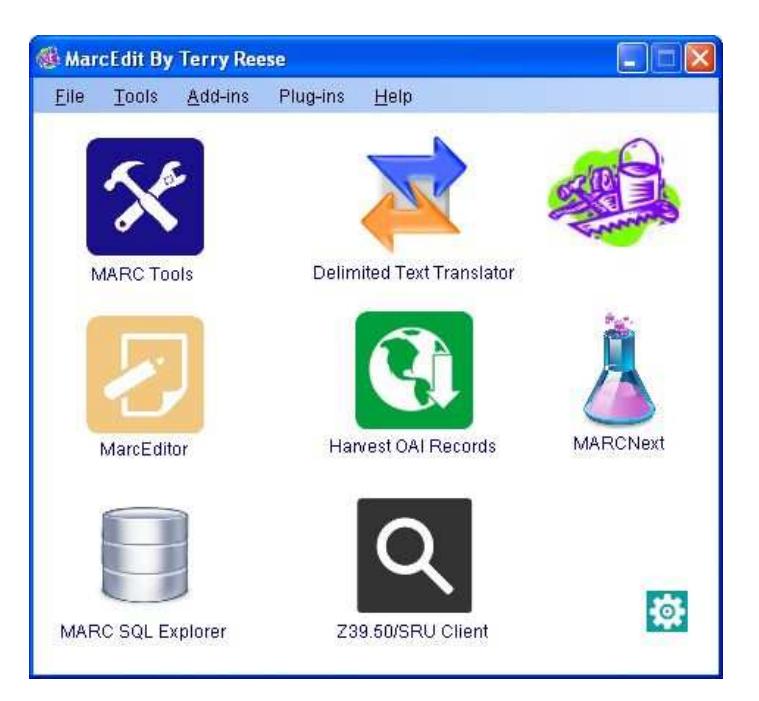

หลังติดตั้งโปรแกรมครั้งแรก จะปรากฏหน้าจอ MarcEdit Preference ซึ่งสามารถเลือกฟังก์ชั่นการ ทำงานได้ 4 ฟังก์ชั่น และสามารถปรับเปลี่ยนได้ตามต้องการ

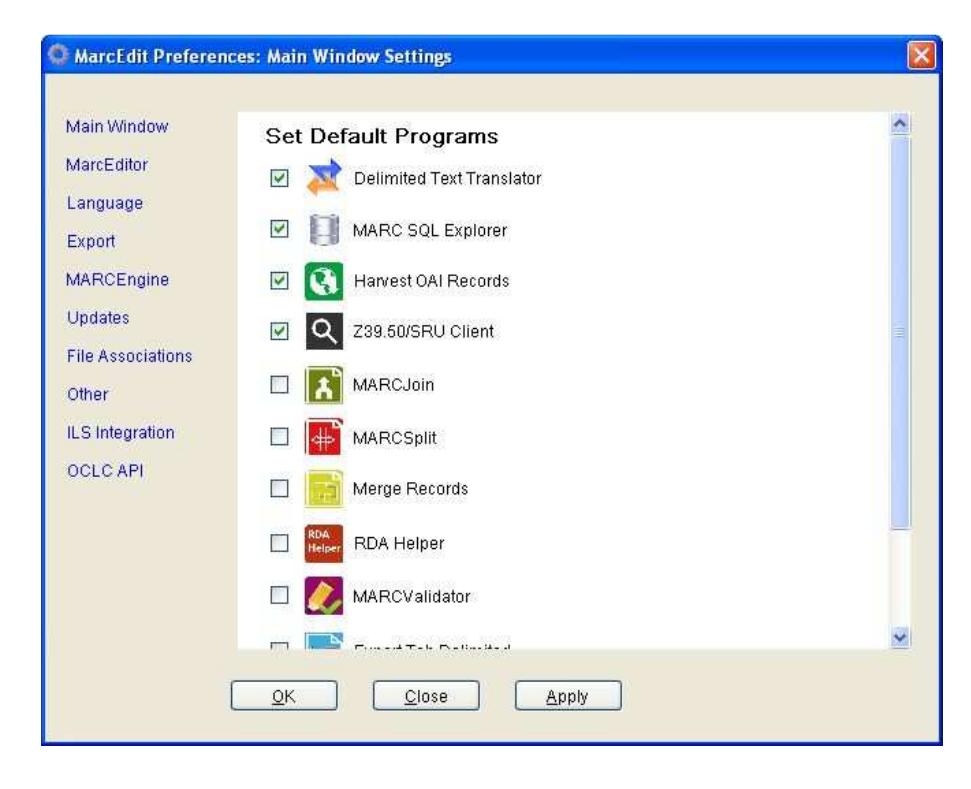

2. คลิกที่เมนู Tools > MARC Join

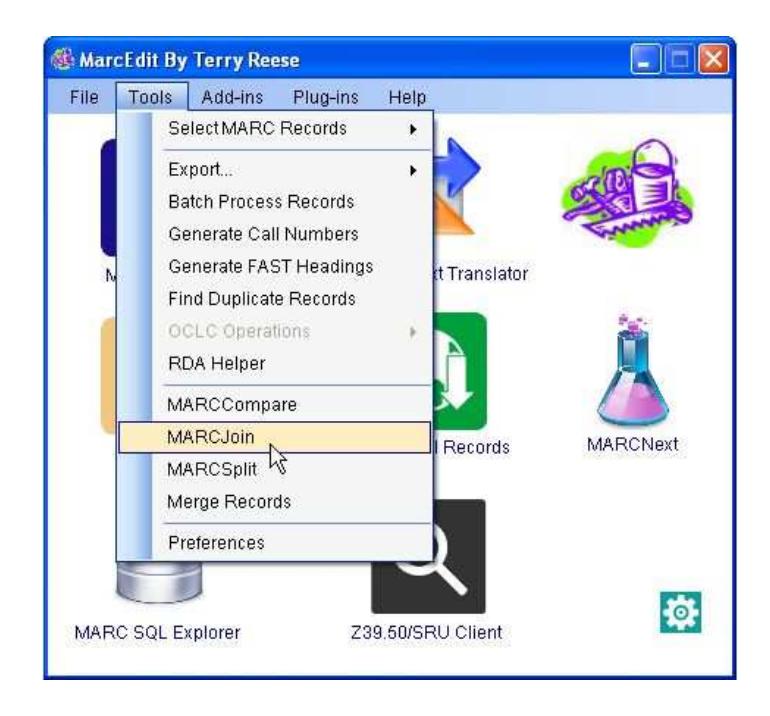

3. เมนูดานซายคลิก Character Conversions

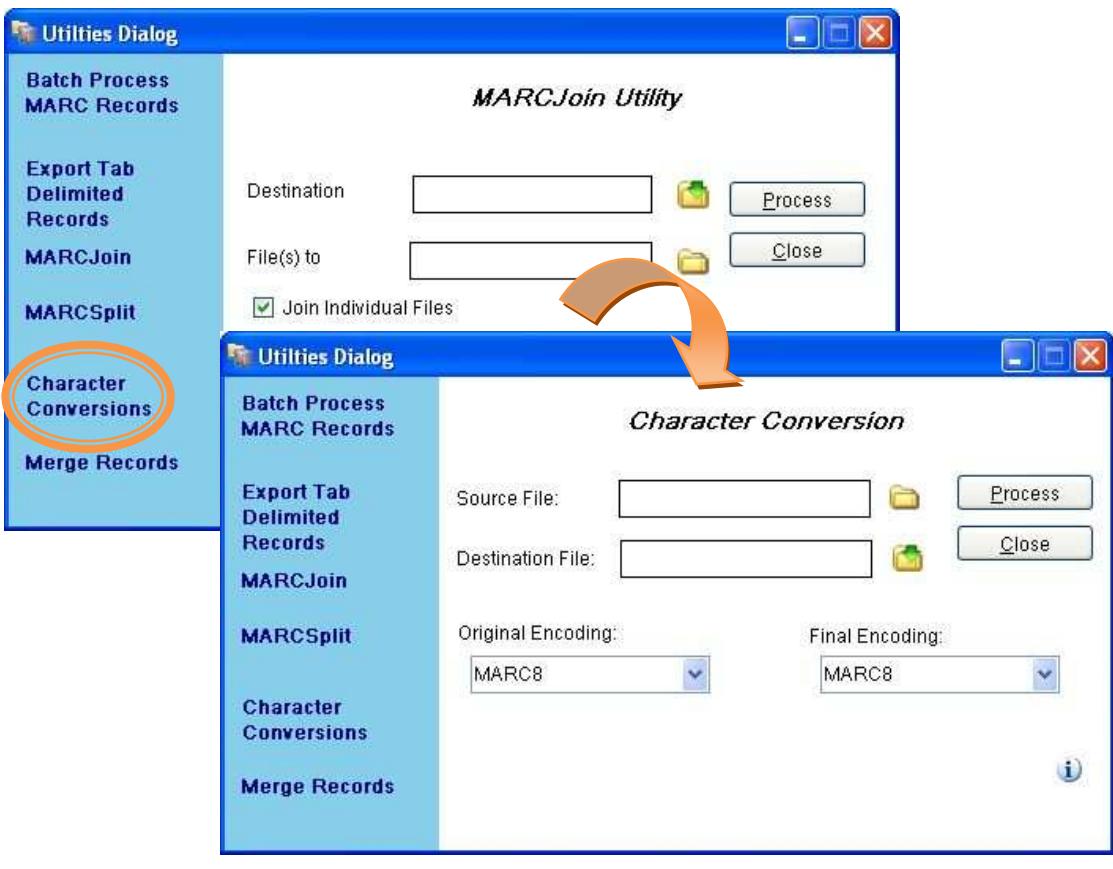

## 4. ดําเนินการแปลง Encoding

4.1 สําหรับหองสมุดที่นําขอมูลเขาระบบดวย Encoding UTF8 แตไฟลนําเขาไมใช UTF8 ในที่นี้จะแปลง Encoding จาก 874 (Thai) เป็น UTF8

- Source File เลือกไฟลที่จะแปลง Encoding
- Destination File กําหนดชื่อไฟลหลังแปลง Encoding
- Original Encoding Encoding ของขอมูลเดิม ในที่นี้ เลือก 874 (Thai)
- Final Encoding Encoding ที่ตองการเปลี่ยน ในที่นี้ เลือก UTF8

คลิก Process

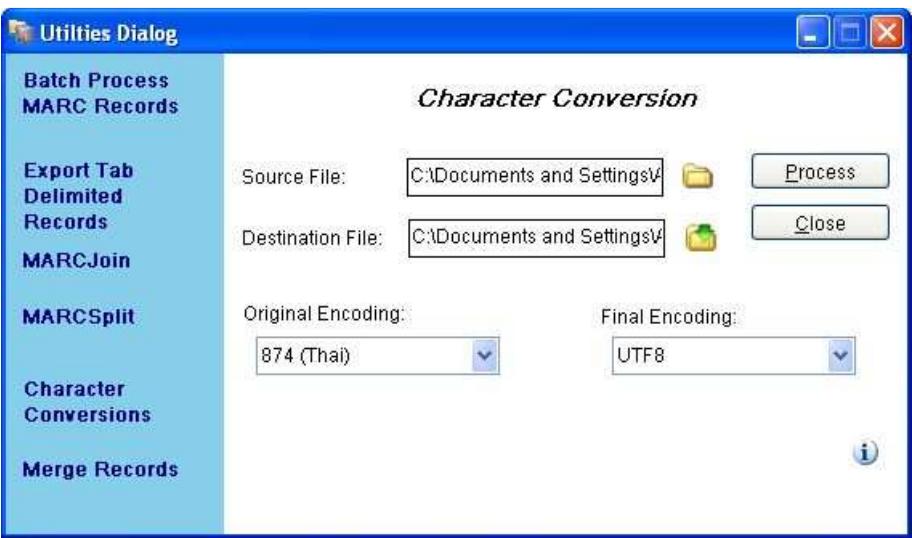

เมื่อโปรแกรมแปลง Encoding แล้วเสร็จ จะแสดงผล ดังรูป

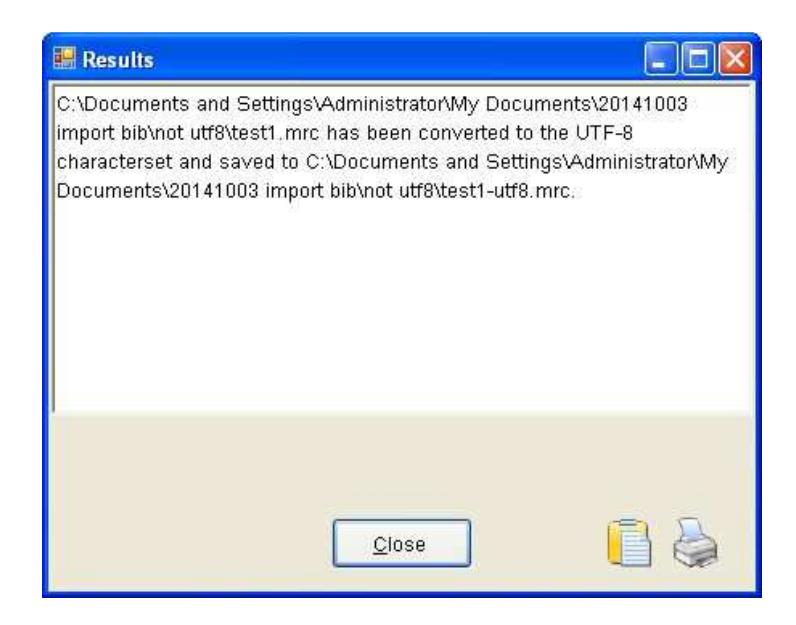

4.2 สำหรับห้องสมุดที่นำข้อมูลเข้าระบบด้วย Encoding ที่ไม่ใช่ UTF8 แต่ไฟล์นำเข้าเป็น UTF8 ในที่นี้จะแปลง Encoding จาก UTF8 เป็น 874 (Thai)

- Source File เลือกไฟลที่จะแปลง Encoding
- Destination File กําหนดชื่อไฟลหลังแปลง Encoding
- Original Encoding Encoding ของขอมูลเดิม ในที่นี้ เลือก UTF8
- Final Encoding Encoding ที่ตองการเปลี่ยน ในที่นี้ เลือก 874 (Thai)

คลิก Process

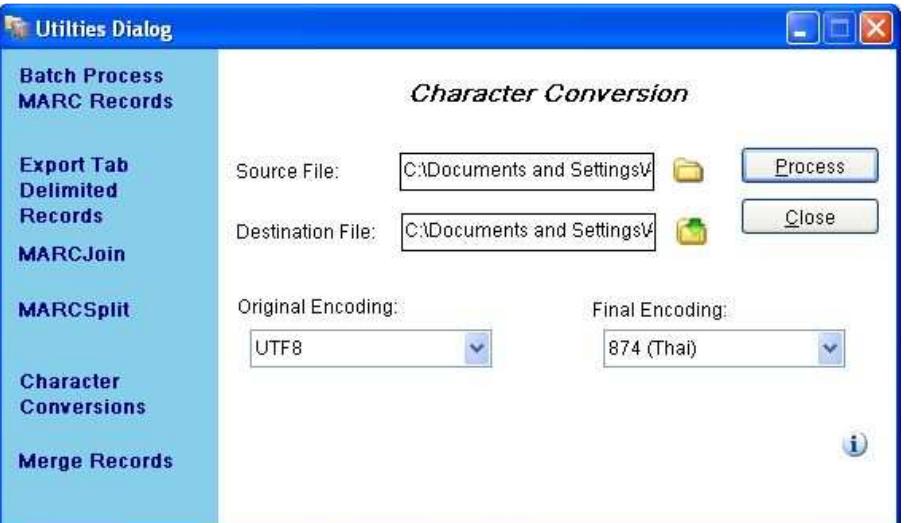

เมื่อโปรแกรมแปลง Encoding แล้วเสร็จ จะแสดงผล ดังรูป

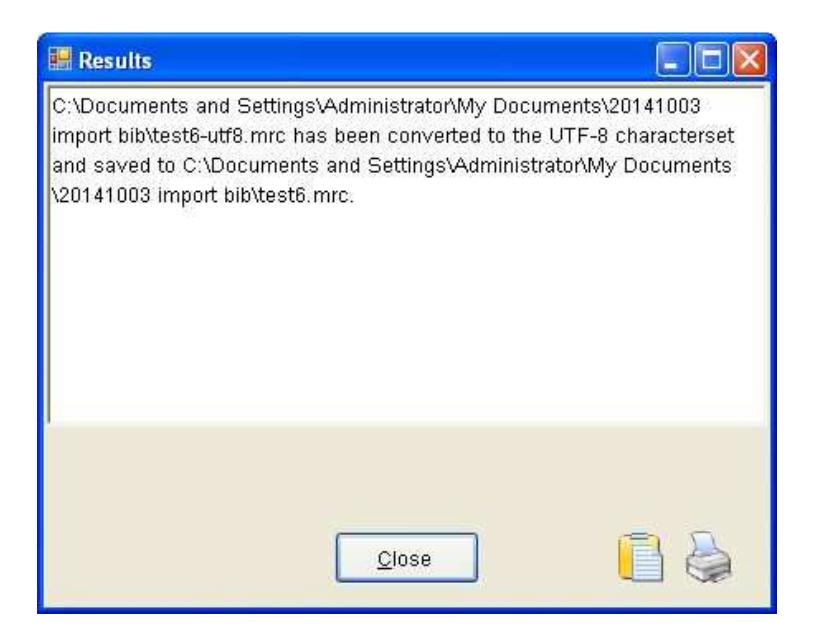